## **How to use the World Robotics Wizard**

When you first log in you see the following screen.

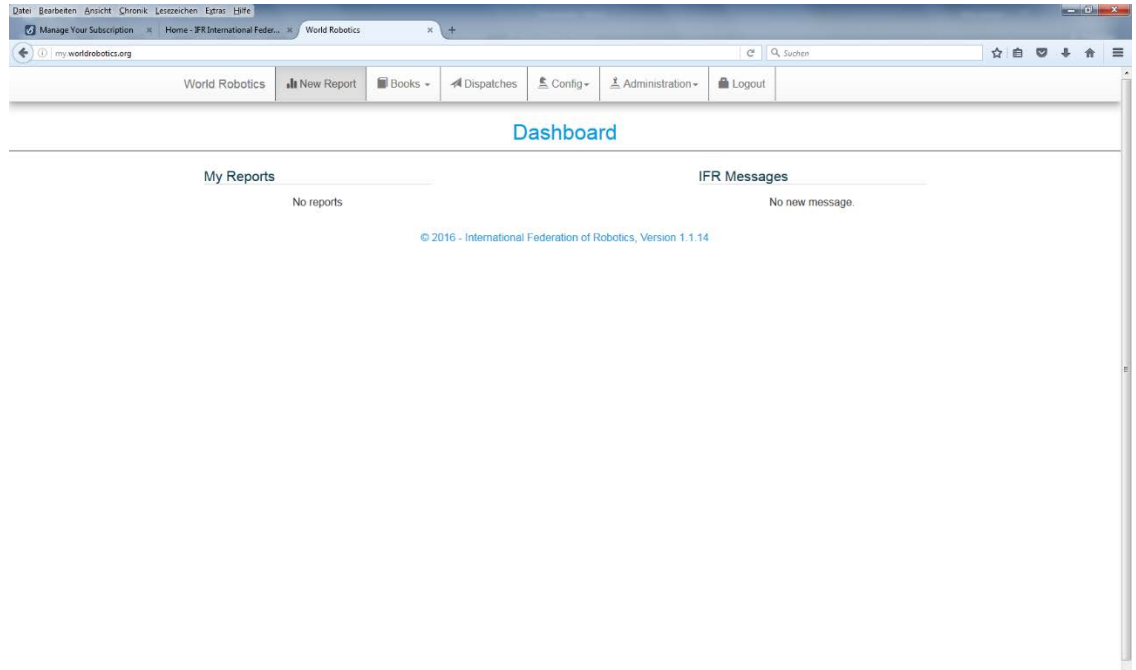

**My Reports** show the reports that were created by yourself !!!

## **How to create an individual report**

Select **New Report** in the menu and click on  $+$  in the table header to add the main category of your report. Then click on  $+$  in the table body and add at least two further categories including the **time period**. To save your report click on **save** or on **Excel** for an export of the data.

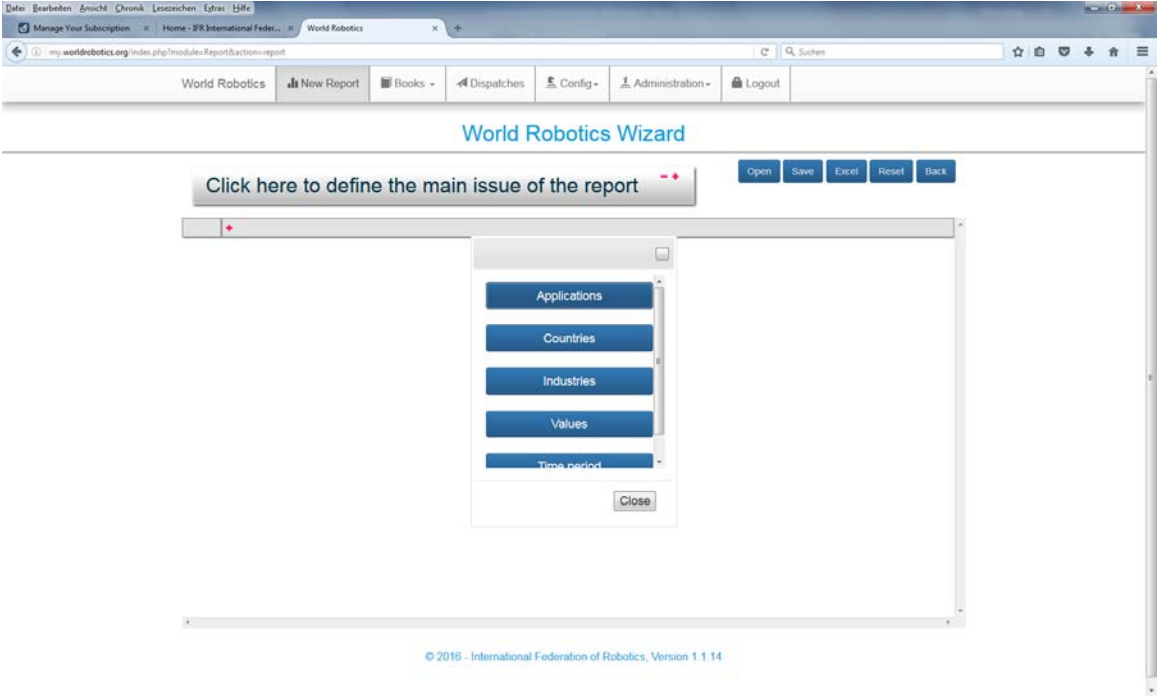

You may always change or add any information by clicking on  $+$ .

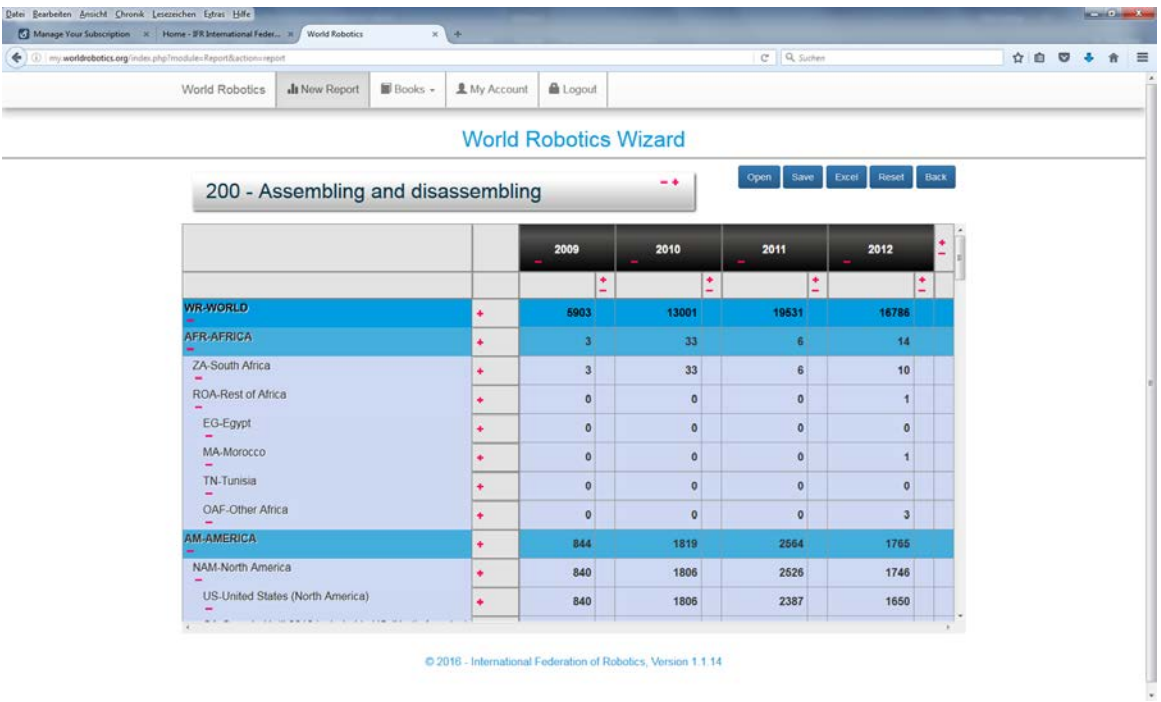

## **How to download PDFs of each chapter of the book**

Select **Chapters** in the menu **Books** and you will see all available World Robotics editions you purchased. Please click directly on the book **Industrial Robots** or **Service Robots** you want to download.

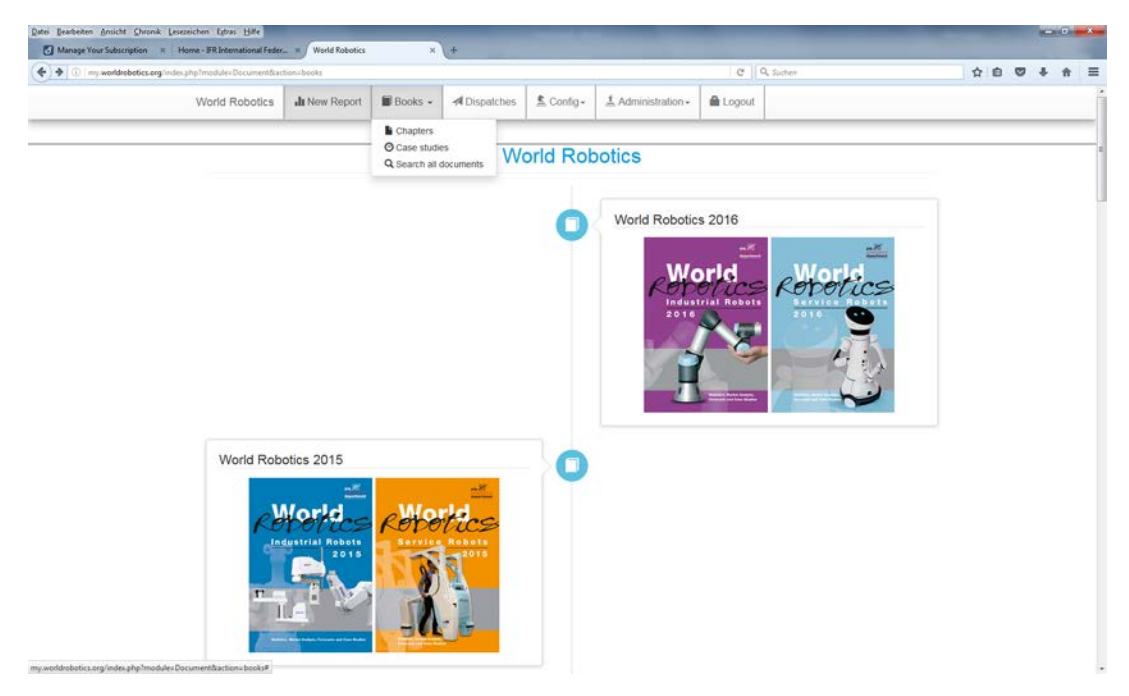

## Please select a **chapter** for download.

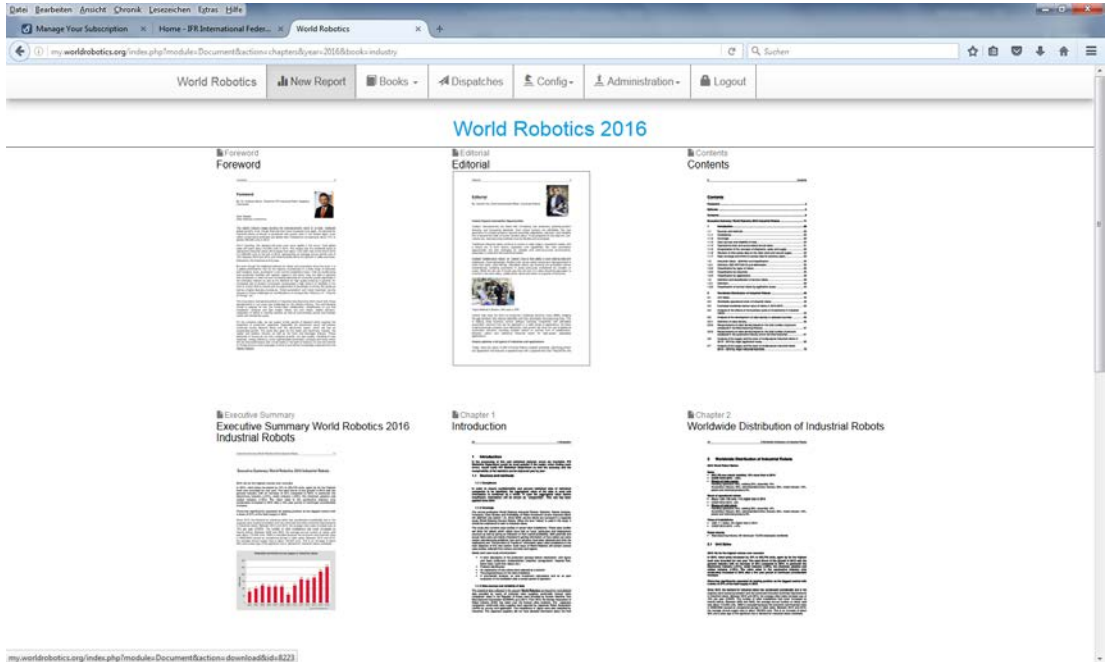